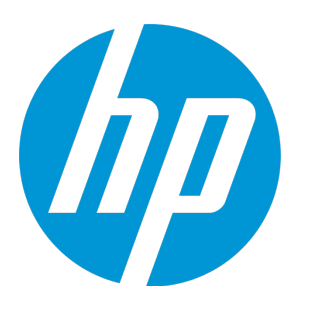

# **HP Unified Functional Testing**

Versión de software: 12.02 Sistemas operativos Windows®

Novedades

Fecha de publicación del documento: Diciembre de 2014 Fecha de lanzamiento del software: Diciembre de 2014

## Avisos legales

#### Garantía

Las únicas garantías de los productos y servicios HP se exponen en el certificado de garantía que acompaña a dichos productos y servicios. El presente documento no debe interpretarse como una garantía adicional. HP no es responsable de omisiones, errores técnicos o de edición contenidos en el presente documento.

La información contenida en esta página está sujeta a cambios sin previo aviso.

## Leyenda de derechos limitados

Software informático confidencial. Es necesario disponer de una licencia válida de HP para su posesión, uso o copia. De conformidad con FAR 12.211 y 12.212, el Gobierno estadounidense dispone de licencia de software informático de uso comercial, documentación del software informático e información técnica para elementos de uso comercial con arreglo a la licencia estándar para uso comercial del proveedor.

### Aviso de copyright

© Copyright 1992 - 2014 Hewlett-Packard Development Company, L.P.

### Avisos de marcas comerciales

Adobe® y Acrobat® son marcas comerciales de Adobe Systems Incorporated. Google™ y Google Maps™ son marcas comerciales de Google Inc. Intel® y Pentium® son marcas comerciales de Intel Corporation en Estados Unidos y otros países. Microsoft®, Windows®, Windows® XP y Windows Vista® son marcas comerciales de Microsoft Corporation registradas en Estados Unidos. Oracle y Java son marcas comerciales registradas de Oracle y/o sus filiales.

# Actualizaciones de la documentación

La página de título de este documento contiene la siguiente información de identificación:

- · Número de versión del software, que indica la versión del software.
- · Fecha de publicación del documento, que cambia cada vez que se actualiza el documento.
- <sup>l</sup> Fecha de lanzamiento del software, que indica la fecha desde la que está disponible esta versión del software.

Para buscar actualizaciones recientes o verificar que está utilizando la edición más reciente de un documento, visite: <https://softwaresupport.hp.com/group/softwaresupport/search-result?keyword=>.

Este sitio requiere tener una cuenta de HP Passport. Si no dispone de una, haga clic en el botón **Create an account** en la página Sign in de HP Passport.

# Soporte

Visite el sitio web HP Software Support Online en: [https://softwaresupport.hp.com](https://softwaresupport.hp.com/)

Este sitio web proporciona información de contacto y detalles sobre los productos, servicios y soporte técnico que ofrece HP Software.

HP Software Support Online brinda a los clientes la posibilidad de auto-resolución de problemas. Ofrece una forma rápida y eficaz de acceder a las herramientas de soporte técnico interactivas necesarias para gestionar su negocio. Como cliente preferente de soporte, puede beneficiarse de utilizar el sitio web de soporte para:

- **·** Buscar los documentos de la Base de conocimiento que le interesen
- **·** Enviar y realizar un seguimiento de los casos de soporte y las solicitudes de mejora
- Descargar revisiones de software
- **·** Gestionar contratos de soporte
- **·** Buscar contactos de soporte de HP
- **·** Consultar la información sobre los servicios disponibles
- Participar en debates con otros clientes de software
- · Investigar sobre formación de software y registrarse para recibirla

La mayoría de las áreas de soporte técnico requieren que se registre como usuario de HP Passport y que inicie sesión. Algunas pueden requerir también un contrato de soporte técnico. Para registrarse a fin de obtener un ID de HP Passport, vaya a: [https://softwaresupport.hp.com](https://softwaresupport.hp.com/) y haga clic en **Register**.

Para obtener más información sobre los niveles de acceso, visite: <https://softwaresupport.hp.com/web/softwaresupport/access-levels>.

## Soluciones e integraciones de HP Software y prácticas recomendadas

Visite **HP Software Solutions Now** en <https://h20230.www2.hp.com/sc/solutions/index.jsp> para ver cómo funcionan juntos los productos del catálogo de HP Software, intercambiarinformación y aportar una solución a necesidades empresariales.

Visite **Cross Portfolio Best Practices Library** en <https://hpln.hp.com/group/best-practices-hpsw> para acceder a una amplia variedad de documentos y materiales sobre prácticas recomendadas.

# Novedades de UFT 12.02

UFT 12.02 incluye la siguiente nueva funcionalidad y soporte.

En este apartado se incluye la siguiente información:

- "Soporte para [aplicaciones](#page-3-0) móviles" abajo
- "Soporte [mejorado](#page-4-0) de Chrome" en la página siguiente
- "Soporte [mejorado](#page-4-1) de Flex" en la página siguiente
- <sup>l</sup> "Soporte mejorado para [aplicaciones](#page-4-2) SAP" en la página siguiente
- . "Integración de UFT con [Subversion \(SVN\)](#page-5-0) (versión de demostración)" en la página 6
- <sup>l</sup> "Nueva aplicación de [demostración"](#page-5-1) en la página 6
- <sup>l</sup> ["Actividades](#page-6-0) de sockets web para pruebas de API" en la página 7
- <sup>l</sup> "Mejoras del [producto](#page-6-1) en la versión 12.02" en la página 7
- <span id="page-3-0"></span><sup>l</sup> "Nuevos entornos [admitidos](#page-7-0) en UFT 12.02" en la página 8

#### **Soporte para aplicaciones móviles**

Ahora puede usar UFT para grabar y ejecutar pruebas de GUI en aplicaciones móviles que funcionan en dispositivos móviles reales alojados en HP Mobile Center.

HP Mobile Center le ayuda a controlar la realidad del móvil y asume el reto de optimizar la calidad de la aplicación móvil y la experiencia del usuario durante todo el ciclo de vida de la aplicación. Esto le permite agilizar las pruebas en dispositivos reales, aumentar la cobertura y resolver los problemas antes de que los usuarios se vean afectados. Basado en tecnología de HP nativa, HP Mobile Center saca partido de la experiencia que tenemos en pruebas funcionales y de rendimiento, e integra pruebas de móviles con Sprinter, Unified Functional Testing, LoadRunner y Performance Center.

Conecte sus dispositivos a HP Mobile Center e inicie las pruebas de inmediato.

Para obtener más información, consulte:

- **.** [Documentación](http://mobilecenterhelp.saas.hp.com/) de HP Mobile Center
- <span id="page-4-0"></span>• Sitio web de [HP Mobile](http://hp.com/go/mobiletesting) Center

#### **Soporte mejorado de Chrome**

UFT 12.02 ha ampliado el soporte de Chrome y ha incluido nuevas funcionalidades clave:

En los exploradores de Chrome, ya puede:

- Grabar pruebas de UFTGUI (en Google Chrome versiones 31 y posteriores).
- Ejecutar pruebas de UFT de aplicaciones web integradas en las siguientes tecnologías Web 2.0: jQueryUI, Dojo, Google Web Toolkits (GWT) y SiebelOpenUI.

Además, si desarrolla la ampliación del complemento Web de UFT, una parte del soporte que ha escrito funcionará ya en Chrome. Para otras partes, su código puede comprobar si funciona en Chrome y realizar los ajustes necesarios. Para usar la ampliación del complemento Web y que admita objetos en Chrome, asegúrese de instalar el SDK de ampliación del complemento Web actualizado incluido en Acelerador de ampliación del programa de configuración de la instalación de UFT 12.02.

#### <span id="page-4-1"></span>**Soporte mejorado de Flex**

El complemento Flex de UFT ofrece varias mejoras:

- Puede agregar pasos de prueba que tengan acceso a objetos incrustados en elementos de listas o celdas de tablas.
- Ahora puede probar las aplicaciones Flex directamente desde UFT, sin necesidad de utilizar el RuntimeLoader de Flex o precompilar la aplicación con el agente de pruebas de UFT.

Para ello, debe ejecutar la aplicación Flex mediante Flash Player Debugger.

#### <span id="page-4-2"></span>**Soporte mejorado para aplicaciones SAP**

UFT 12.02 ha ampliado el soporte para aplicaciones SAP en esta versión:

• UFT incluye ahora objetos y métodos de SAPUI5 adicionales que permiten realizar pruebas más amplias de la aplicación SAPUI5. Estos objetos se suman al soporte de SAPUI5 y a los objetos agregados en versiones anteriores de UFT.

• Puede usar el nuevo complemento SAPNWBC Desktop para probar aplicaciones SAPNWBC Desktop. El kit de herramientas está basado en la ampliación del complemento WPF y amplía el complemento WPF para que reconozca objetos y operaciones únicos de aplicaciones SAPNWBC Desktop.

### <span id="page-5-0"></span>**Integración de UFT con Subversion (SVN) (versión de demostración)**

Ya puede trabajar con los repositorios de Subversion (SVN) desde UFT sin necesidad de cambiar entre Windows Explorer y UFT cuando está editando pruebas y recursos.

Puede actualizar y confirmar cambios en los activos de pruebas en SVN, ejecutar una comparación de las diferencias entre las versiones de un documento o resolver conflictos en las versiones de unos activos de pruebas.

### <span id="page-5-1"></span>**Nueva aplicación de demostración**

Ahora, UFT incluye una nueva aplicación de demostración, en la que están incrustadas las partes de GUI y API. Aunque la nueva aplicación de demostración sigue basándose en un proceso empresarial de reserva de vuelos (al igual que las anteriores aplicaciones de demostración), esta nueva aplicación proporciona unas GUI y API unificadas, lo que le permite practicar con pruebas tanto de GUI como de API de la misma aplicación.

La aplicación de demostración está basada en tecnología WPF, por lo que debe instalar y cargar el complemento WPF para que UFT funcione con la aplicación de demostración.

Junto con esta nueva aplicación de demostración, se han actualizado las pruebas de CodeSamplesPlus, que se encuentran en **<carpeta de instalación de UFT>/CodeSamplesPlus/Flight\_Samples**, para que funcionen con la nueva aplicación de demostración.

**Nota:** Las anteriores aplicaciones de API de vuelos y de GUI de vuelos (desde la versión UFT 12.01 y anteriores y QuickTest) siguen siendo accesibles desde la instalación. Puede encontrarlas aquí:

- <carpeta de instalación de UFT>\samples\flight\app\flight4a.exe (para la aplicación de GUI de vuelos)
- <carpeta de instalación de UFT>\samples\flight\_ service\HPFlights Service.exe (para la aplicación de API de vuelos)

Estas aplicaciones se eliminarán de la instalación de UFT y quedarán obsoletas en la versión siguiente.

#### <span id="page-6-0"></span>**Actividades de sockets web para pruebas de API**

Mediante las pruebas de API, UFT puede probar ahora la comunicación de los sockets web de la aplicación. Con las nuevas actividades de sockets web, puede abrir una conexión de socket web, enviar y recibir mensajes desde el socket web, y cerrar el socket web después de que ya no lo necesite para la prueba.

### <span id="page-6-1"></span>**Mejoras del producto en la versión 12.02**

<sup>l</sup> UFT ha agregado la opción de convertir una ruta de acceso de una prueba de GUI de unos recursos asociados desde una ruta relativa a una ruta absoluta, cuando la prueba y sus recursos asociados están guardados en un proyecto de ALM. Esto aumenta el rendimiento de ejecución de la prueba, ya que reduce el tiempo que tarda UFT en buscar y descargar un recurso de la prueba.

Esta característica solo está habilitada si los recursos de la prueba se guardan en el módulo Recursos de pruebas de ALM.

- Ya puede usar condiciones de ejecución para componentes individuales en una prueba de BPT. Anteriormente, las condiciones de ejecución solo se utilizaban para un flujo de proceso empresarial, pero ahora puede definir condiciones de ejecución específicas para cada componente contenido en un flujo de BPT o de proceso empresarial.
- En el complemento HP Jenkins, ya puede usar los parámetros de entorno de Jenkins para especificar la ruta de acceso de una prueba de UFT. Esto permite a su vez al

complemento ejecutar la prueba de UFT como parte del proceso de generación.

<sup>l</sup> En la Ayuda de *HP UFT Object Model Reference for GUI Testing*, la documentación de objetos y métodos se ha reorganizado para colocar todos los métodos de un objeto en la misma página de la Ayuda.

#### <span id="page-7-0"></span>**Nuevos entornos admitidos en UFT 12.02**

UFT 12.02 incluye ahora los siguientes entornos admitidos:

- <sup>l</sup> Compatibilidad actualizada para las últimas versiones de Firefox y Chrome. Para obtener información sobre versiones de exploradores específicas, consulte *HP Unified Functional Testing Product Availability Matrix*.
- Chrome 64 bits (a partir de Chrome 37)
- Flex 4.12 (tenga en cuenta que debe seleccionar una versión distinta del RuntimeLoader de UFT para estas aplicaciones)
- $\bullet$  Oracle 12.1.3
- Soporte completo para Windows Server 2012 R2
- jQueryUI 1.10.4 y 1.11.0
- $\bullet$  Dojo 1.9/1.10
- $\bullet$  Siebel 8.1.1.9
- SiebelOpenUI 8.1.1.11
- AngularJS

# Novedades de UFT 12.01

UFT 12.01 incluye la siguiente nueva funcionalidad y soporte.

En este apartado se incluye la siguiente información:

- "Nuevos entornos de Windows en tiempo de ejecución [admitidos](#page-8-0) y objetos (versión preliminar de [tecnología\)"](#page-8-0) abajo
- <sup>l</sup> "Nuevas [aplicaciones](#page-9-0) de Siebel Open UI admitidas" en la página siguiente
- <sup>l</sup> "Nuevas [aplicaciones](#page-9-1) de SAPUI5 admitidas (versión preliminar de tecnología)" en la página [siguiente](#page-9-1)
- <sup>l</sup> ["Compatibilidad](#page-9-2) oficial de prueba de aplicaciones web en Safari" en la página [siguiente](#page-9-2)
- <sup>l</sup> "Mejoras del [producto](#page-10-0) de UFT en la versión 12.01" en la página 11
- <span id="page-8-0"></span><sup>l</sup> "Nuevos entornos [admitidos](#page-11-0) en UFT 12.01" en la página 12

#### **Nuevos entornos de Windows en tiempo de ejecución admitidos y objetos (versión preliminar de tecnología)**

Puede utilizar el nuevo complemento Windows en tiempo de ejecución de UFT para probar las aplicaciones de Windows en tiempo de ejecución que se ejecutan en Windows 8.x o Windows Server 2012.

Una aplicación de Windows en tiempo de ejecución es cualquier aplicación que se ejecuta desde **Inicio** o **Aplicaciones** en Windows 8.x/Windows Server 2012 y se instala desde el almacén de Windows. Estas aplicaciones difieren de las aplicaciones tradicionales de las versiones anteriores de Windows (que se ejecutan en la pantalla **Escritorio** de Windows 8.x/Windows Server 2012).

En UFT, el complemento Windows en tiempo de ejecución está siempre disponible cuando UFT está instalado en un ordenador que ejecuta Windows 8.x.

Con el complemento Windows en tiempo de ejecución, puede:

- <sup>l</sup> Grabar y ejecutar pruebas en las aplicaciones de Windows en tiempo de ejecución.
- Crear repositorios de objetos con objetos Windows en tiempo de ejecución.
- Usar UFT en Windows 8.x navegando con facilidad entre UFT (que se ejecuta en la pantalla **Escritorio**) y la aplicación de Windows en tiempo de ejecución.

#### <span id="page-9-0"></span>**Nuevas aplicaciones de Siebel Open UI admitidas**

Puede utilizar el nuevo complemento SiebelOpenUI Web 2.0 (kit de herramientas) para probar aplicaciones diseñadas mediante el marco Siebel Open UI. El kit de herramientas está basado en la ampliación del complemento Web y amplía este complemento para que se reconozcan los objetos y operaciones únicos de Siebel Open UI.

<span id="page-9-1"></span>El kit de herramientas SiebelOpenUI, instalado después de UFT como parte de la instalación del kit de herramientas Web 2.0, se muestra como complemento secundario en el complemento Web.

#### **Nuevas aplicaciones de SAPUI5 admitidas (versión preliminar de tecnología)**

Puede utilizar el nuevo complemento SAPUI5 (kit de herramientas) para probar aplicaciones diseñadas mediante el SDK de SAPUI5 que se ejecuta en Internet Explorer. El kit de herramientas está basado en la ampliación del complemento Web y amplía este complemento para que se reconozcan los objetos y operaciones únicos de SAPUI5.

El kit de herramientas SAPUI5 está siempre disponible como complemento secundario del complemento Web.

#### <span id="page-9-2"></span>**Compatibilidad oficial de prueba de aplicaciones web en Safari**

La capacidad de probar aplicaciones web en el explorador Safari que se ejecuta en un equipo Mac remoto es ahora oficialmente compatible.

Además de ejecutar pruebas en el explorador Safari remoto, ya puede:

- Usar el nuevo Espía de objetos remoto para espiar aplicaciones web que se ejecutan en Safari.
- <sup>l</sup> Usar el método de objetos de prueba **CaptureBitmap** cuando se ejecuta en Safari.
- Ver instantáneas de la ejecución de pruebas en los resultados de prueba.

<sup>l</sup> Proteger la comunicación entre el equipo Mac y el ordenador que ejecuta UFT mediante una contraseña de acceso y una conexión SSL.

#### <span id="page-10-0"></span>**Mejoras del producto de UFT en la versión 12.01**

- La extensión de Unified Functional Testing Agent Chrome, que ya está disponible en el almacén web, se ajusta a la tecnología más moderna de Chrome y habilita las actualizaciones automáticas de la compatibilidad de Chrome de UFT.
- <sup>l</sup> **Uso del método GetVisibleText para objetos de Insight:** Ya puede recuperar texto de un objeto reconocido por Insight, mediante el mecanismo de OCR. Puede utilizar este texto para fines de comprobación o como forma de diferenciar objetos o estados de la aplicación.
- <sup>l</sup> **Compatibilidad básica para objetos de cuadrícula de datos avanzada de Flex:** El complemento Flex de UFT ya reconoce los controles de cuadrícula de datos avanzada como objetos de prueba de FlexTable y admite la funcionalidad de tablas básicas para estos controles. Además, UFT admite las operaciones **ExpandRow**, **CollapseRow** y **SortByColumn** para tablas de este tipo.
- <sup>l</sup> **Importación de un archivo WADL desde una URL:** Anteriormente, para poder utilizar un archivo WADL y crear métodos de servicio REST, debía importar el WADL que contenía los métodos desde un archivo guardado en el sistema de archivos. Ahora, puede importar también el archivo WADL desde una URL, del mismo modo en que se importa un archivo WSDL desde una URL.

La aplicación de API Flights incluye ahora un WADL de muestra como parte del servicio.

<sup>l</sup> **Uso de seguridad preferente al probar un servicio web con seguridad:** UFT puede enviar ahora la autenticación de seguridad del paso del servicio web al enviar una solicitud de servicio web.

Anteriormente, al probar un método de servicio web que requería una configuración de seguridad, UFT no enviaba inicialmente las credenciales de seguridad para un paso de prueba de un servicio web sino que esperaba la solicitud del servidor web de las credenciales de seguridad. Ahora, al seleccionar una opción en la ficha **General** del panel Propiedades (para métodos de solicitud HTTP y servicio REST) o la ficha HTTP del panel Propiedades (para métodos de servicio web y pasos de solicitud SOAP), puede enviar la información de seguridad con la solicitud de servicio web inicial.

- <sup>l</sup> **Mejoras de depuración:** Al depurar la prueba, los puntos de interrupción y el panel Pila de llamadas muestran el nombre del documento actual (el documento que contiene el punto de interrupción o el documento en el contexto de ejecución actual de la prueba). Esto le permite desplazarse por la sesión de depuración con mayor facilidad.
- <sup>l</sup> **Especificación de una hoja de destino al exportar una tabla de datos a Excel:** Con el método **DataTable.ExportSheet**, ya puede especificar el nombre de la hoja de cálculo de destino. Esto permite un mejor control de la salida de Excel. Por ejemplo, puede generar una hoja distinta para cada iteración de la ejecución de la prueba.
- <sup>l</sup> **Mejoras de documentación:** El nuevo formato de documentación HTML5 proporciona un nuevo aspecto que le permite:
	- <sup>n</sup> Ver resultados de búsqueda con un breve extracto de los temas encontrados.
	- <sup>n</sup> Usar el filtro de búsqueda para limitar las búsquedas a *HP UFT Object Model Reference for GUI Testing*, esto se suma a los filtros de búsqueda que ya existían anteriormente.
	- <sup>n</sup> Desplazarse sin problemas. Por ejemplo, al hacer clic en una referencia cruzada, la página a la que se hace referencia se abre y muestra la ubicación correspondiente.

#### <span id="page-11-0"></span>**Nuevos entornos admitidos en UFT 12.01**

UFT 12.01 incluye los siguientes entornos admitidos:

- <sup>l</sup> Compatibilidad actualizada para las últimas versiones de Firefox y Chrome. Para obtener información sobre versiones de exploradores específicas, consulte *HP Unified Functional Testing Product Availability Matrix*.
- $\cdot$  JDK 1.8
- HyperV (versión preliminar de tecnología)
- SAP Web Dynpro ABAP para NW 7.40
- Compatibilidad ampliada de Internet Explorer para SAP Web UI
- Windows 2012 R2 (versión preliminar de tecnología)
- Compatibilidad ampliada en modo protegido de Internet Explorer 11

# Novedades de UFT 12.00

Consulte los apartados que aparecen a continuación para obtener más información sobre las nuevas funciones y compatibilidad de UFT 12.01. Cada apartado cubre los cambios en UFT general, así como los cambios que afectan a Pruebas de GUI o Pruebas de API.

En este apartado se incluye la siguiente información:

- <sup>l</sup> ["Instalación](#page-12-0) de UFT: más rápida, compacta y segura" abajo
- <sup>l</sup> "Ejecutar pruebas de GUI en Safari en un [ordenador](#page-13-0) Mac remoto " en la página [siguiente](#page-13-0)
- <sup>l</sup> "Carga [condicional](#page-14-0) de los resultados de la ejecución en ALM después de una sesión de [ejecución"](#page-14-0) en la página 15
- <sup>l</sup> "Mejoras del [producto](#page-14-1) en la versión 12.00" en la página 15
- <span id="page-12-0"></span><sup>l</sup> "Nuevos entornos [admitidos](#page-17-0) en la versión 12.00" en la página 18

#### **Instalación de UFT: más rápida, compacta y segura**

UFT 12.00 proporciona un nuevo paquete de instalación que permite instalar UFT con mayor rapidez y seguridad:

- El tamaño del paquete de instalación es significativamente menor que en las versiones anteriores, lo que acelera el tiempo de instalación.
- Puede instalar UFT desde un DVD o desde un paquete de descarga web.
- Puede optar por instalar el complemento de UFT para ALM y Run Results Viewer como parte de la instalación de UFT.
- El proceso de instalación incluye todas las configuraciones necesarias para ejecutar UFT. Ya no tiene que ejecutar programas adicionales después de la instalación.
- La instalación es más segura, lo que permite instalar UFT sin necesidad de desactivar temporalmente el Control de cuentas de usuario (UAC) del equipo.

• Ahora puede instalar UFT en cualquier idioma admitido sin necesidad de instalar un paquete de idioma independiente además de la instalación del producto de UFT.

También puede realizar una única instalación silenciosa sin necesidad de ejecutar instalaciones adicionales, incluidas las siguientes características:

- Todos los requisitos previos de instalación pueden instalarse con un único comando (sin necesidad de instalarlos por separado)
- Todos los complementos (incluido el complemento de ALM para UFT) se instalan con un único comando de instalación silenciosa y sin que sea necesario reiniciar
- Todas las configuraciones de UFT pueden agregarse a los comandos de instalación silenciosa
- La instalación silenciosa puede ejecutarse sin permisos de administrador

Además, tiene a su disposición instrucciones específicas para la implementación empresarial a gran escala en todos los equipos de la organización, con prácticas recomendadas e instrucciones de seguridad.

Para obtener más información, consulte *HP Unified Functional Testing Guía de instalación*.

#### <span id="page-13-0"></span>**Ejecutar pruebas de GUI en Safari en un ordenador Mac remoto**

Ahora puede ejecutar pruebas en aplicaciones web en un explorador Safari que se ejecute en un equipo Mac remoto.

**Nota:** Esa característica solo se proporciona en la versión preliminar de tecnología.

Después de instalar Agente de conexión de UFT (proporcionado con la instalación de UFT) en su equipo Mac remoto, UFT puede conectarse al equipo Mac de forma remota y ejecutar pasos web en el explorador Safari.

Tenga en cuenta que debe diseñar las pruebas localmente mediante un explorador (Windows) admitido y que solo puede ejecutar pasos de objeto de prueba web en el explorador Safari. Todos los demás pasos, incluidos los pasos de objetos de utilidad, como **SystemUtil.Run**, se ejecutan localmente en el equipo UFT.

### <span id="page-14-0"></span>**Carga condicional de los resultados de la ejecución en ALM después de una sesión de ejecución**

El administrador del sitio de ALM ahora puede establecer un parámetro de sitio que indique a UFT la carga condicional en ALM de los resultados de la ejecución de una sesión de ejecución. Puede establecer el parámetro para que los resultados se carguen siempre, o bien puede usar los argumentos del parámetro de sitio para especificar las condiciones para la carga de los resultados.

Una vez establecido este parámetro, todos los proyectos del sitio pueden utilizar el parámetro al ejecutar pruebas de UFT.

<span id="page-14-1"></span>Esta característica se admite en la versión 12.00 de ALM.

### **Mejoras del producto en la versión 12.00**

<sup>l</sup> **Ejecución de pruebas Flex en varias instancias de UFT simultáneamente (Windows Server)**

Para comunicarse con la aplicación Flex que está probando, UFT ahora selecciona un puerto disponible en el intervalo 24654 - 24663.

Esto permite que varios usuarios de Windows Server ejecuten pruebas de UFT en aplicaciones Flex simultáneamente sin competir por el uso de un mismo puerto.

#### <sup>l</sup> **Conexión a ALM mediante autenticación externa (por ejemplo, CAC)**

UFT ahora puede usar autenticación externa para conectarse a un servidor y proyecto de ALM 12.00, en lugar de utilizar el modelo tradicional de introducir el nombre de usuario y la contraseña en el cuadro de diálogo Conexión a ALM.

Esto permite que los usuarios utilicen sus certificados de autenticación externa o mecanismos de inicio de sesión único en lugar de tener que mantener y recordar un nombre de usuario y una contraseña para sus proyectos de ALM.

Si el servidor de ALM 12.00 está configurado para usar un sistema de autenticación externa, como CCA (tarjeta de acceso común) o SiteMinder, entonces UFT utiliza este método de autenticación cuando se abre el cuadro de diálogo Conexión a ALM.

#### <sup>l</sup> **Activar o desactivar que las ejecuciones de prueba se detengan en puntos de interrupción en ALM o en una ejecución de automatización**

Hay un nuevo método RunDebug disponible en el modelo de objetos de automatización.

Este método indica a UFT que se detenga en puntos de interrupción al ejecutar una prueba mediante automatización, ya sea en ALM o en una ejecución de automatización.

**Nota:** Si usa el método de automatización **Run** ya existente, las pruebas no se detendrán en ningún punto de interrupción guardado en la prueba.

#### <sup>l</sup> **Consulte los detalles de los servicios virtualizados de su prueba en los resultados de la ejecución**

Al ejecutar una prueba que usa un servicio virtualizado, ahora puede ver los detalles del servicio en los resultados de la ejecución:

- <sup>n</sup> El nombre del servicio y la ubicación del servicio implementado
- El estado de implementación del servicio
- <sup>n</sup> Los modelos de datos y rendimiento usados en este modo de agente de tiempo de ejecución de prueba
- <sup>n</sup> La precisión de la simulación de datos y simulación de rendimiento para el servicio virtualizado en esta ejecución de prueba

#### <sup>l</sup> **Busque Ayuda más fácilmente**

Ahora es más sencillo encontrar la información relevante y significativa en la Ayuda de UFT:

- n **Ayuda mejorada para pruebas de API.** El apartado Diseño de pruebas de API ahora incluye un capítulo acerca de cómo escribir código que pueda usarse en controladores de eventos en pruebas de pruebas de API. Este capítulo también incluye una lista de objetos y propiedades comunes que puede usar en un controlador de eventos de pruebas de API.
- n **Búsqueda mejorada en las referencias de funciones**
	- <sup>o</sup> **GUI Testing Object Model Reference más pequeño.** La Ayuda contiene ahora una sola copia de las páginas de Ayuda para los métodos y propiedades, que comparten todos los objetos de prueba de UFT. Este cambio reduce

considerablemente el tamaño de la Ayuda, lo que implica una mejora del rendimiento de búsqueda e índice.

En el panel de contenido de la Ayuda, estas páginas solo se muestran bajo un nodo de propiedades y métodos comunes, en paralelo a los demás nodos de complementos.

- $\circ$  Se han restaurado otras funciones de la Ayuda que habían desaparecido al cambiar el formato de referencia de CHM a ayuda web.
	- <sup>l</sup> **Ahora puede usar el Índice** para buscar información en el GUI Testing Object Model Reference y la referencia de VBScript.
	- <sup>l</sup> La **ayuda contextual de palabras clave de VBScript** ahora abre los temas relevantes.
- <sup>n</sup> **Ayuda personalizable unificada para crear puntos de comprobación y valores de salida.** En la tarea única de creación de puntos de comprobación o valores de salida, seleccione el tipo de punto de comprobación o valor de salida que desee crear y la información correspondiente se generará dinámicamente y solo con los detalles que necesite.
- <sup>n</sup> **Localización más sencilla de archivos CHM de Automation y Schema Reference.** Los archivos CHM de referencia que antes solo eran accesibles desde el menú Ayuda (Ayuda de referencias de automatización y de esquemas de pruebas de **HP UFT GUI**) ahora pueden consultarse desde la página principal de Ayuda de UFT.

Se incluyen:

- <sup>o</sup> UFT Automation Object Model Reference
- <sup>o</sup> Object Repository Automation Reference
- <sup>o</sup> HP Run Results Schema Reference
- <sup>o</sup> Test Object Schema Reference
- <sup>o</sup> Object Repository Schema Reference
- <sup>l</sup> **Uso de la ampliación de pruebas de UFT con nuevas versiones de Visual Studio**

n La ampliación de pruebas ahora admite Visual Studio 2010 y Visual Studio 2012.

Las aplicaciones de ejemplo se han actualizado:

- $\circ$  Se han eliminado los ejemplos de Visual Studio 2003.
- <sup>o</sup> Hay nuevos ejemplos de **QuickId** y **HoursReport** para las versiones Visual Studio 2010 y Visual Studio 2012.
- n El nuevo SDK de ampliación de pruebas incluye nuevas interfaces que permiten:
	- <sup>o</sup> Agregar pasos no grabados a la prueba durante una sesión de grabación.
	- <sup>o</sup> Agregar líneas a un informe durante una sesión de ejecución. El informe puede ser genérico o estar asociado a un objeto de prueba.
	- $\circ$  Proporcionar un archivo de imagen para una pantalla activa, en lugar de un rectángulo.

La ampliación de pruebas de UFT se proporciona como un SDK independiente. Si está interesado en una ampliación de pruebas, póngase en contacto con su proveedor de HP.

#### <span id="page-17-0"></span>**Nuevos entornos admitidos en la versión 12.00**

- Compatibilidad con Mozilla Firefox y Chrome actualizada. Para obtener información sobre versiones de exploradores específicas, consulte *HP Unified Functional Testing Product Availability Matrix*.
- Safari en Mac (versión preliminar de tecnología): 6.00 y 6.10 (en Mac OS Mountain Lion 10.8) y 7.00 (en Mac OS Mavericks 10.9)
- Windows 8.1 (versión preliminar de tecnología)
- <sup>l</sup> .NET Framework 4.5
- Nueva compatibilidad con ampliación de pruebas para Visual Studio 2010 y 2012
- Delphi XE2
- $\bullet$  Stingray 11.1
- Web Dynprop ABAP for NW 7.31

# Envíenos comentarios

¿Podemos mejorar esta Novedades?

Díganos cómo: [sw-doc@hp.com](mailto:sw-doc@hp.com?subject=Comentarios acerca de Novedades (Unified Functional Testing 12.02))

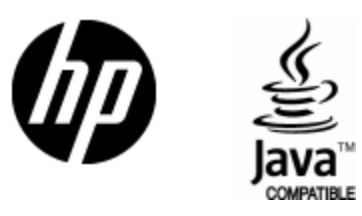

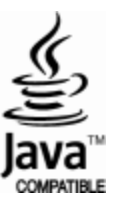